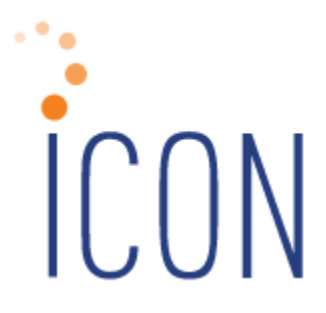

# **Version 2.064 Release Notes**

*11/20/2018*

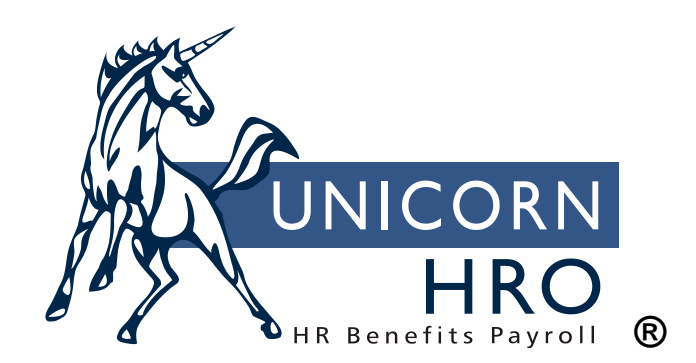

25B Hanover Road \* Florham Park, NJ 07932 Phone: 800-343-6844 \* Fax: 973-360-0699 www.unicornhro.com

## **Table of Contents**

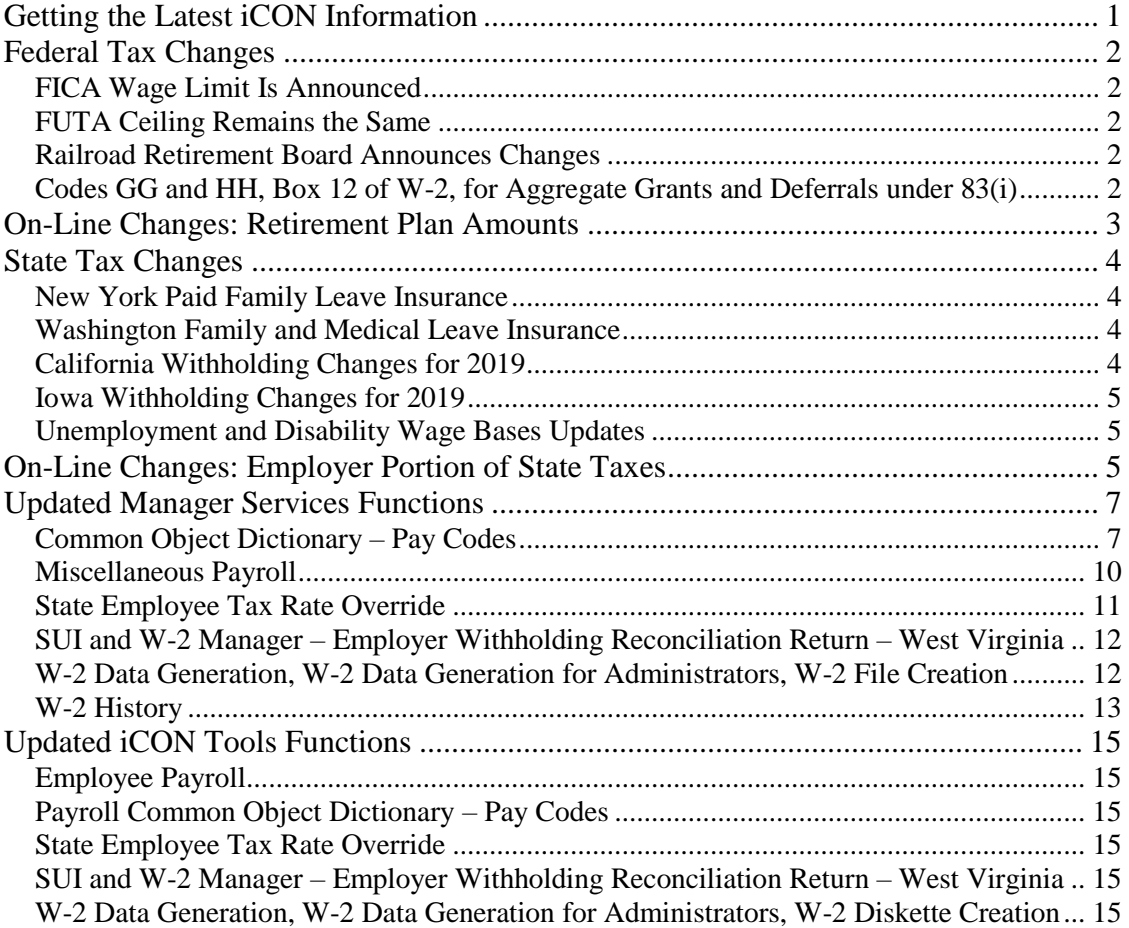

# <span id="page-2-0"></span>**Getting the Latest iCON Information**

The Unicorn HRO website (http://www.UnicornHRO.com) contains the most upto-date information about **i**CON.

On our web site, there are three documents that are of particular interest at yearend: *Taxes, SUI Reporting Set Up by State* and *W2 Reporting By State*. The *Taxes* document explains how each state tax is calculated for 2018. The *SUI Reporting Set Up by State* document explains how to set up your system to create SUI wage files. The *W2 Reporting By State* document gives information about the state W-2 file formats, state websites and any special set-up instructions that may be required.

These documents are available from the Documents section of the Help window in Manager Services, on our website through the **i**CON Documentation section of the Downloads area, or you can access them from the main page of **i**CON Tools:

- 1. From the main window, click on the question mark icon  $\theta$  for **Help**.
- **Documents** 2. Click on **Documents**
- 3. Select the document you wish to view.

# <span id="page-3-0"></span>**Federal Tax Changes**

#### <span id="page-3-1"></span>**FICA Wage Limit Is Announced**

The annual taxable wage limit for the Social Security portion (OASDI) of the FICA tax increased to **\$132,900** for 2019.

## <span id="page-3-2"></span>**FUTA Ceiling Remains the Same**

The FUTA wage ceiling remains \$7,000.

#### <span id="page-3-3"></span>**Railroad Retirement Board Announces Changes**

The U.S. Railroad Retirement Board has announced that the taxable earnings base for Tier I will increase to \$132,900 in 2019. The taxable earnings base for Tier II increases to \$98,700 in 2019. The maximum monthly taxable earnings for Railroad Unemployment Insurance purposes changes to \$1,605.

#### <span id="page-3-4"></span>**Codes GG and HH, Box 12 of W-2, for Aggregate Grants and Deferrals under 83(i)**

Employers are required to report on W-2s for the 2018 tax year the amounts of Income from Qualified Equity Grants Under Section 83(i) (code GG) and the amounts of Aggregate Deferrals Under Section 83(i) Elections as of the Close of the Calendar Year (Code HH).

# <span id="page-4-0"></span>**On-Line Changes: Retirement Plan Amounts**

The following 2019 dollar limitations for qualified retirement plans have been published by the IRS. Changes are shown in bold.

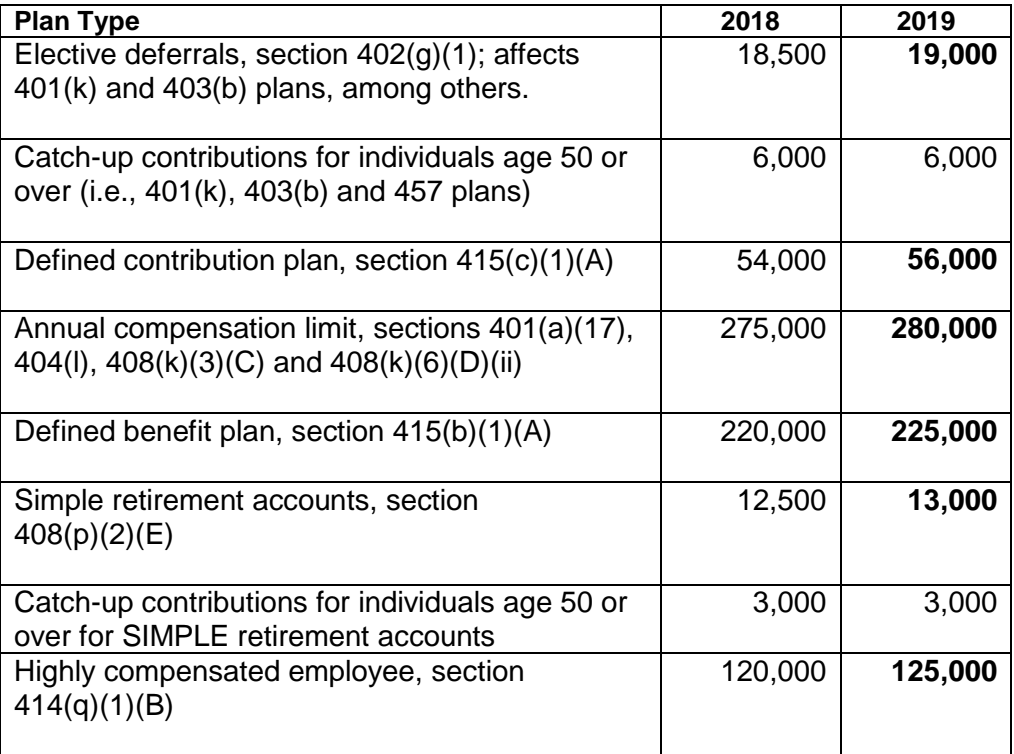

#### **Annual Compensation Limit**

If you have set up the system to automatically stop deferred compensation deductions when employees reach the annual compensation limit (\$275,000 for 2018 and \$280,000 for 2019), you have two options to update this amount.

- 1. From the Customer Management Module, access the function called **Global Defined Compensation Limit Update**. This will allow you to enter the new compensation limit and update all databases that currently have this limit set to something other than zero.
- 2. To update the corresponding information in either Manager Services or iCON Tools, use the **HR System Defaults** function and change the Annual Compensation Limit For Deferred Compensation Plans.

**Timing:** *This amount is not effective dated. Therefore, this step must be done after the last payroll of 2018 and prior to processing the first Check Date of 2019.*

# <span id="page-5-0"></span>**State Tax Changes**

#### <span id="page-5-1"></span>**New York Paid Family Leave Insurance**

The following changes were made for withholding for New York state Paid Family Leave Insurance:

- Effective Jan. 1, 2019, the rate of New York's Paid Family Leave tax is to be 0.153 percent
- The New York State Average Weekly Wage has increased to \$1,357.11 which increases the annual maximum contribution to \$107.97 for 2019.

#### <span id="page-5-2"></span>**Washington Family and Medical Leave Insurance**

Employers in Washington state, with few exceptions, are to begin to collect premiums for the State Paid Family and Medical Leave Insurance program for Washington employees. The costs of the premiums are generally shared between employee and employer. For 2019, the total premium is 0.4% of each employee's gross wages, minus tips. Employers are responsible for 37% of the total premium, and up to 63% may be withheld from employees. Employers also have the option to pay some or all of the employee portions of the premiums. Premium withholdings are capped at the Social Security cap, which is \$132,900.00 for 2019.

The system will have already included the rates for the employee portion of the Family and Medical leave premiums. These taxes will need to be assigned to the applicable employees either in the Manager Services Tax Elections function, the iCON Tools Employee Tax Option function, or the Manager Services Global Tax Assignment function.

Please note that going forward, Washington FLI and MLI tax will automatically be assigned to new employees if their Work State is Washington and the Auto Assign checkbox for MLI and FLI is selected in the State Tax Types common object, unless you have it as an exception in the State Tax Assignment Override function. Also, please review Pay Taxation Exemptions or Deduction Taxation exemptions regarding these taxes. We recommend that you check these settings and make any needed changes.

#### <span id="page-5-3"></span>**California Withholding Changes for 2019**

California released the following changes to the State Income Tax Withholding Calculations for 2019:

- Low Income Exemption amount-Single or Married with 0 or 1 Allowance: \$14,573 (was \$14,048 in 2018)
- Low Income Exemption amount-Married with 2 or more Allowances, or Head of Household: \$29,146 (was \$28,095 in 2018)
- Standard Deduction amount-Single or Married with 0 or 1 Allowance: \$4,401 (was \$4,236 in 2018)
- Standard Deduction amount-Married with 2 or more Allowances, or Head of Household: \$8,802 (was \$8,472 in 2018)
- State Secondary Exemptions/Number of Additional Allowances for Estimated Deductions: \$1,000 for each allowance (unchanged from 2018)
- State Exemptions/Annual Tax credit: \$129.80 per exemption/allowance (was \$125.40 in 2018)
- There are also Tax Table changes.

## <span id="page-6-0"></span>**Iowa Withholding Changes for 2019**

Iowa released the following changes to the State Income Tax Withholding Calculations for 2019:

- The standard deduction changes from \$1,650 to \$1,690 for employees claiming 0 or 1 in the state exemptions field, and from \$4,060 to \$4,160 employees claiming 2 or more the state exemptions field.
- There are also Tax Table changes.

## <span id="page-6-1"></span>**Unemployment and Disability Wage Bases Updates**

Several states have adjusted their unemployment wages bases and other tax ceilings for 2019. A table is provided in the next section showing the states whose ceilings need to be changed on your system.

# <span id="page-6-2"></span>**On-Line Changes: Employer Portion of State Taxes**

The rates for employee-paid taxes are included as part of the product update. No action is required on your part to update employee-paid taxes. However, the rates for *employer-paid* taxes are stored by legal entity. Therefore, we cannot provide them for you as part of the December update. You must make these on-line changes to your system. This can be done at any time, since they are effectivedated. The changes must be done before processing the first payroll with a Check Date in 2019. These changes can be made at any time prior to that.

To change the state tax ceilings for the employer-paid portion, you can use either the Customer Management Module or **i**CON Tools. To use the Customer Management Module, enter the new ceilings from the following table in **Global State Employer Tax Ceilings,** and then use the **Global State Tax Ceiling Update** to copy the new ceilings to all **i**CON Tools databases. Or, update each **i**CON Tools database individually by following these steps:

- 1. Access **Tax Manager**. Select **State** and **Employer** on the top portion of the window. The **Effective Date** should be 01/01/2019.
- 2. In the **State/Province** field, select a state from the table on the next page. In the **State Tax** field, select the Tax Type to be changed. Click on the **Select** button.

3. Select a legal entity to be changed. Click on the **Add** button. Enter the 2019 **Employer Tax Percent** if it is available, or enter the current rate from the existing tax record. Enter the **Employer Wage Ceiling** shown in the table on the next page (note that not all states have announced their 2019 taxable wage base as of this writing). Click on **Save** to store this data. Repeat this step for each legal entity. Click on **Exit** after you finishing entering 2019 data for the selected state, then update each additional state tax shown below by repeating Steps 2 and 3.

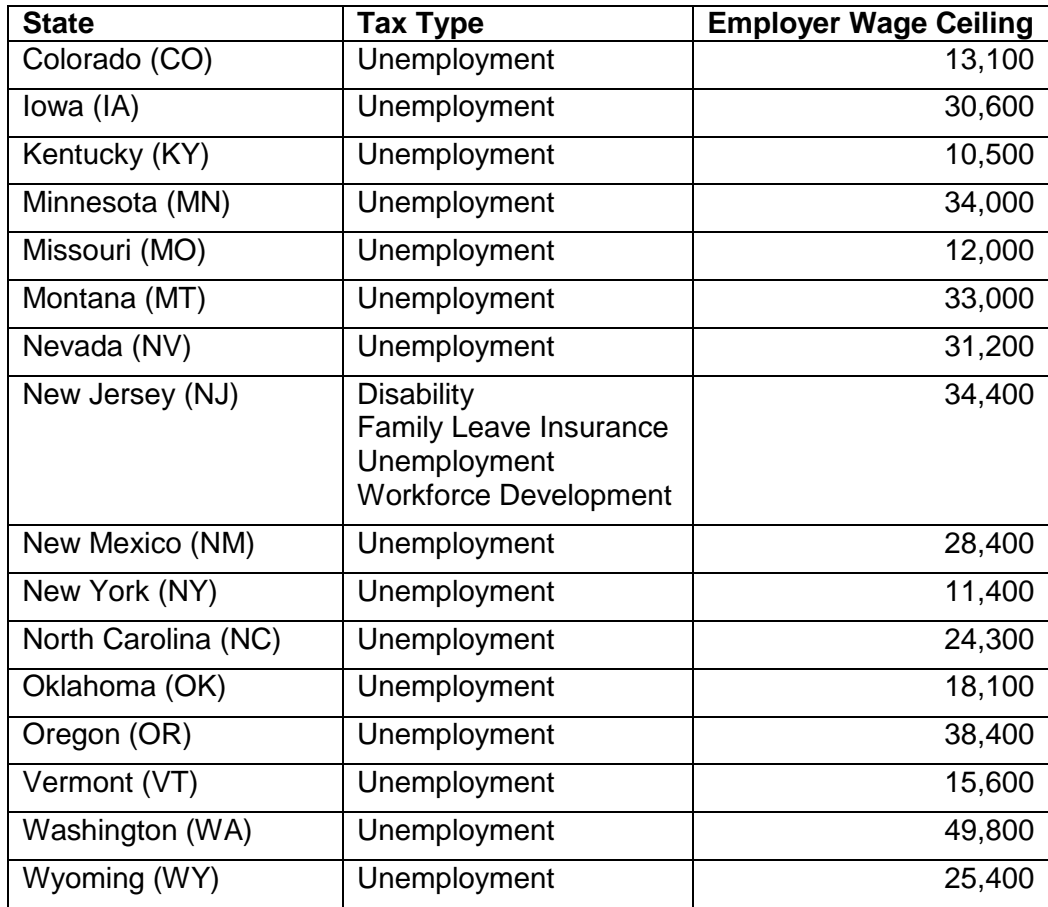

# <span id="page-8-0"></span>**Updated Manager Services Functions**

This section describes updated functions in Manager Services.

#### <span id="page-8-1"></span>**Common Object Dictionary – Pay Codes**

The Common Object Dictionary for Pay Codes has changed to provide for the updates to the 2018 Puerto Rico form 499/W-2.

Two new codes have been announced as acceptable codes for the Puerto Rico Exempt Salaries section of the form, for Boxes 16, 16A and 16B. These new codes, H and I, will appear in the list box for the field Puerto Rico W-2 Exempt Code when adding or updating a Pay Code Common Object record.

- "H" represents payments to public employees under the Voluntary Transition Program, according to AAFAF's Administrative Orders OA-2017-05 and OA-2017-06.
- "I" represents Compensation or indemnification paid to an employee due to dismissal under Section 1031.01(b)(11) of the Code.

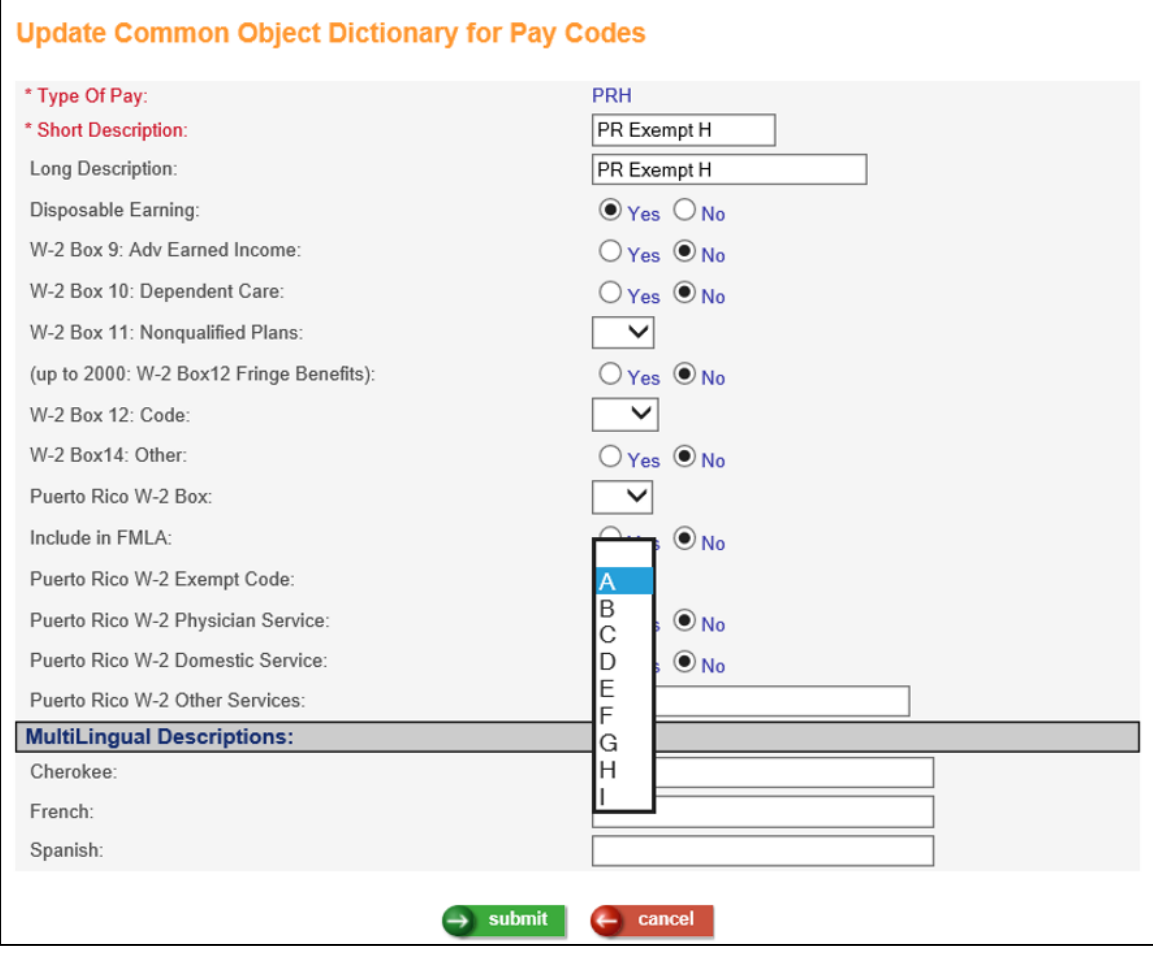

There are three new fields that have been added to Common Object Dictionary for Pay Codes, to provide an indicator that payments of this code to employees represent a type of service that needs to be reported on the 2018 Puerto Rico form 499/W-2.

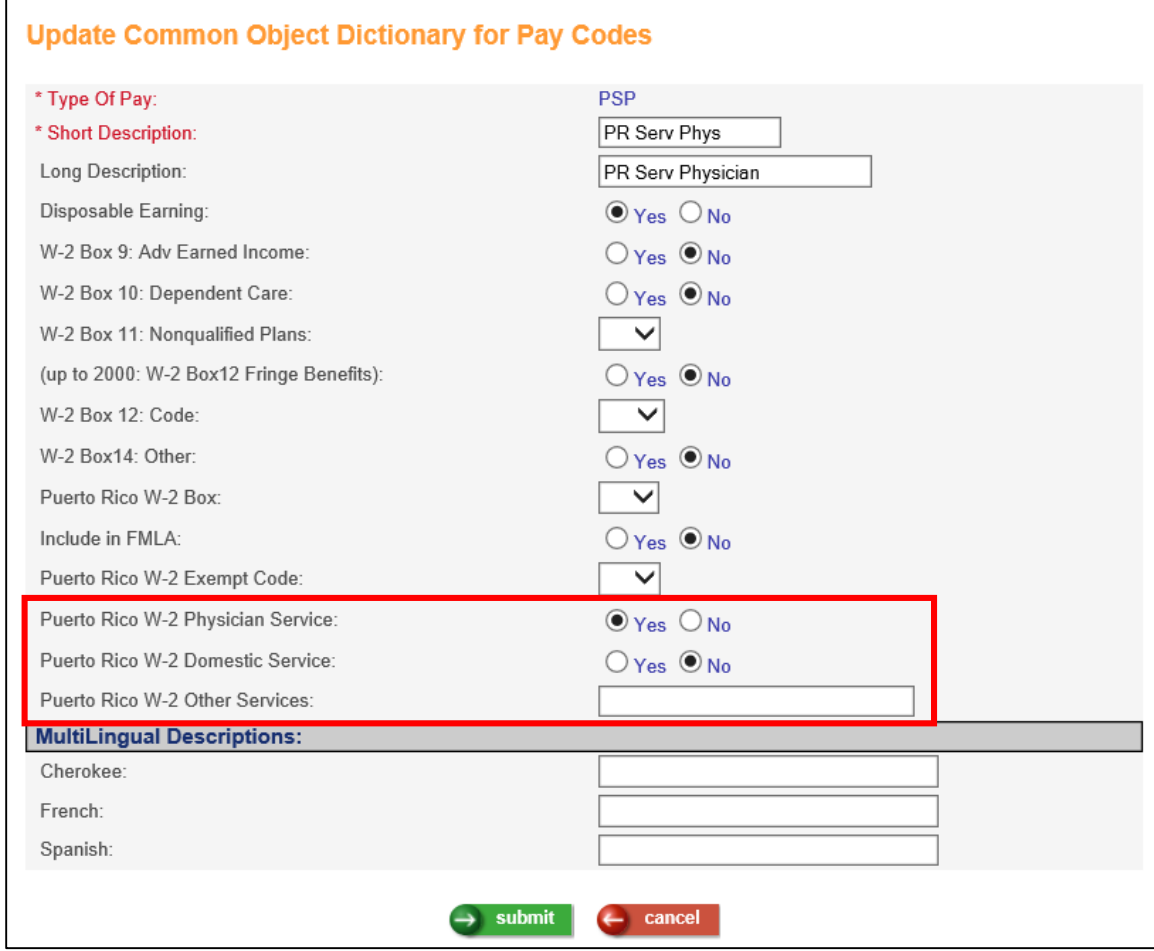

Puerto Rico W-2 Physician Service: A check in this box will identify this pay code as representing services rendered by a qualified physician who has a valid decree under Act 14-2017. It will also print a check in Box A in the section on the Puerto Rico form 499/W-2 form labeled "Employer: Indicate if the remuneration includes payments to the employee for:".

Puerto Rico W-2 Domestic Service: A check in this box will identify this pay code as representing domestic services in a private home, local college club, or local chapter of a college fraternity or sorority (for purposes of the Social Security Administration). It will also print a check in Box B in the section on the Puerto Rico form 499/W-2 form labeled "Employer: Indicate if the remuneration includes payments to the employee for:".

Puerto Rico W-2 Other Services: A value in this field will identify this pay code as representing any other service required by the Department through regulations, administrative determination or circular letter, in which case you must indicate the salary payment concept. It will also print a check in Box C, and print this value in the area next to Box C, in the section on the Puerto Rico form 499/W-2 form labeled "Employer: Indicate if the remuneration includes payments to the employee for:".

## <span id="page-11-0"></span>**Miscellaneous Payroll**

Two new fields have been added to the Miscellaneous Payroll function. If your organization needs to record on the 2018 W-2 amounts related to qualified equity grants or deferrals under section  $83(i)(1)(A)$  to employees, these amounts can be entered in these new fields in the Miscellaneous Payroll function. The amounts will appear on the W-2 Form with code GG for the 83(i) Qualified Equity Grants and HH for 83(i) Aggregate Deferrals. These amounts will also be included in the W-2 File on the RO record for the employee, and will be totaled for the Legal Entity in the RU record.

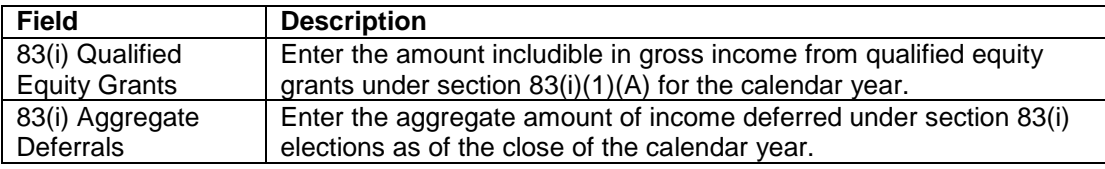

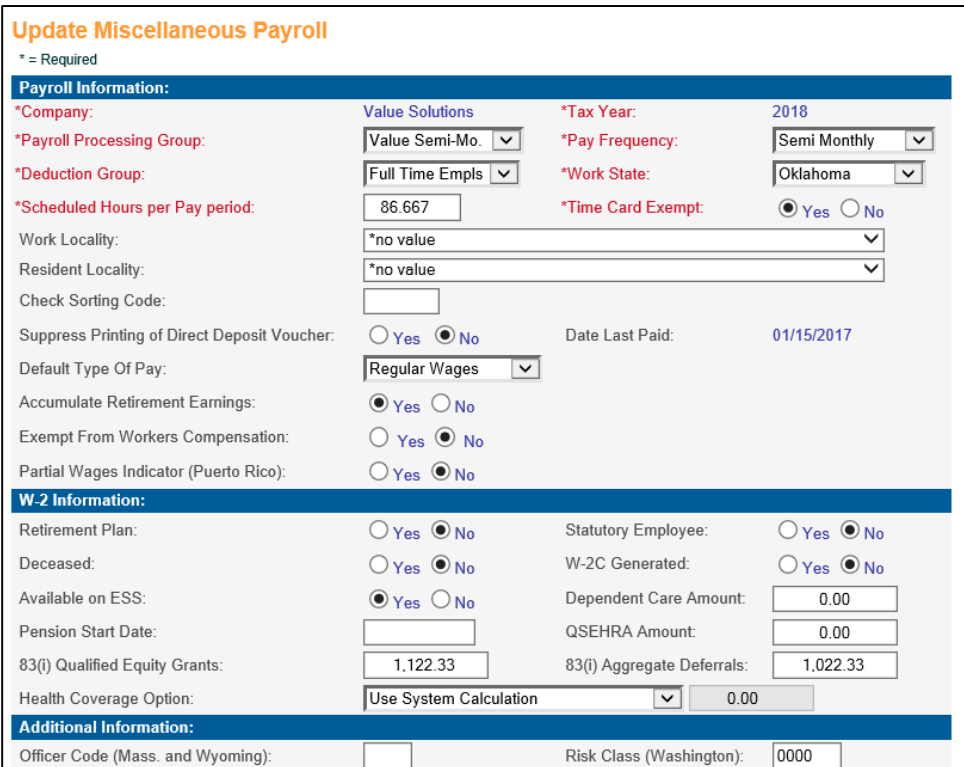

#### <span id="page-12-0"></span>**State Employee Tax Rate Override**

In Manager Services, the system has been updated so that this function now accepts overrides not only for New Jersey State Unemployment, but for Washington Family Leave Insurance and Washington Medical Leave Insurance. These two new Washington state taxes are effective for January 1, 2019 for generally all employers who have employees that work in the state of Washington. In the scenario where the employer wishes to pay the employee portion of the premium for either Washington Family Leave or Washington Medical Leave, entering a zero in this function for that Employee Tax will prevent that tax from being calculated for the employee. Please also note that if your organization will be paying any portion of the employee premium for these taxes, that the Employer Rates entered in Tax Manager will need to be adjusted accordingly.

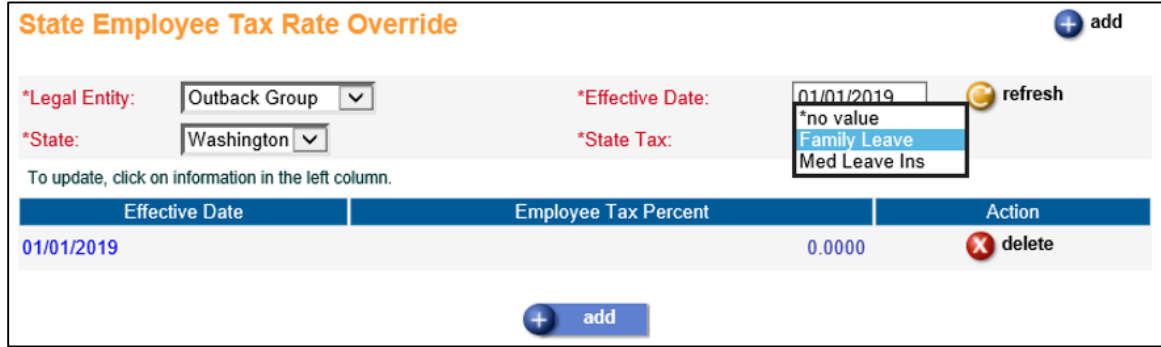

#### <span id="page-13-0"></span>**SUI and W-2 Manager – Employer Withholding Reconciliation Return – West Virginia**

For the 2018 West Virginia W-2 file – the state now requires amounts be present in the RV record for the Quarterly Tax Due for each quarter during the year. New fields have been added in this function to allow the user to enter these amounts for each Legal Entity in West Virginia for each tax year.

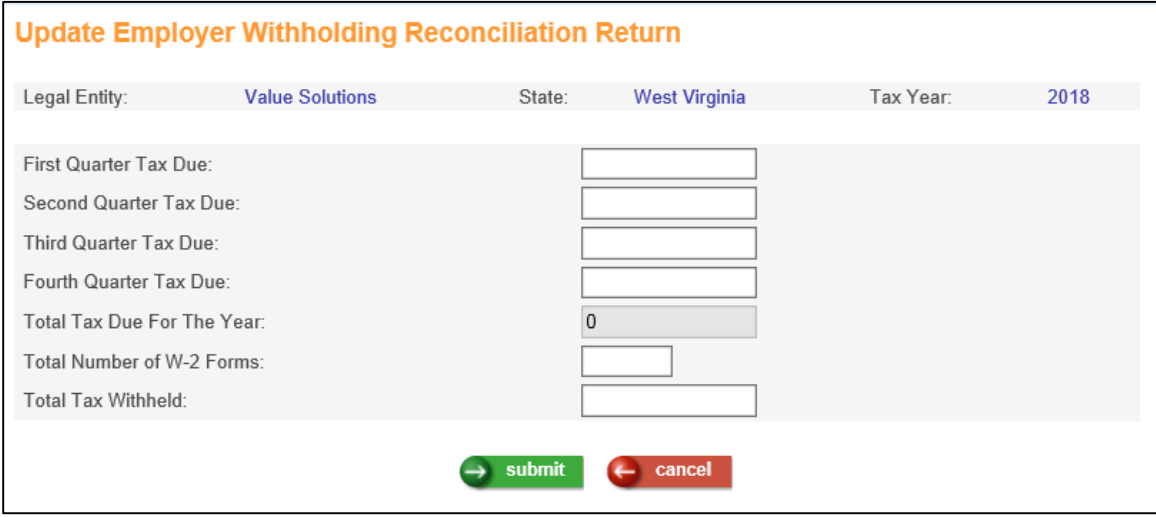

## <span id="page-13-1"></span>**W-2 Data Generation, W-2 Data Generation for Administrators, W-2 File Creation**

#### **West Virginia 2018 W-2 File Changes**

- RS record positions 248-267 must now include the FEIN from Legal Entity Definition, left-justified, zero-filled - NOT the SIT account number from SUI and W-2 Manager.
- An RV Record is now required which is specific to  $WV$  which will contain Quarterly Tax Due for each quarter during the year – which will come from new fields in Employer Withholding Reconciliation Return specifically for West Virginia.

#### **Missouri 2018 W-2 File Changes**

- The entire layout of the RS Record has been changed to conform to the SSA Federal EFW2 specs for 2018.
- The required data on the RV record has changed. Data from the MO-W3 payment voucher, which was added last year by utilizing new fields in the Employer Withholding Reconciliation Return function, is no longer needed in the W-2 file.

#### **Puerto Rico 2018 W-2 File Changes**

- The RS Record has been changed to include indicators for Physician Service (position 150), Domestic Service (position 151), or Other Services (positions 152-192) for 2018.
- The RS Record has been changed to allow for the amounts and codes for Exempt Salaries in Box 16B of form 499/W-2 to be included on positions 232-244. The total of all three boxes, 16, 16A, 16B, will now be included in the RV Record, positions 63-77.

#### <span id="page-14-0"></span>**W-2 History**

When W-2's are created for employees and records are created in the W-2 History function in Manager Services, users will be able to view and print a reproduced copy of the W-2 forms and the Puerto Rico form 499/W-2, along with the instructions. The reproduced layout has been updated to reflect the fields and layout of the new 2018 forms, and the instructions have been updated to the 2018 instructions for the respective forms.

For the 2018 W-2 Form – there are no layout changes from 2017.

For the 2018 Puerto Rico form 499/W-2, please note the new section for "Patrono: - Employer" which contains the new "Services" indicators (Physician Services, Domestic Services, and Other Services), and there are now three sections for Exempt Salaries: Box 16, 16A, and 16B. The box for the Save and Double Your Money Program has been re-numbered to Box 16C.

Please see the 2018 Puerto Rico form 499/W-2 below.

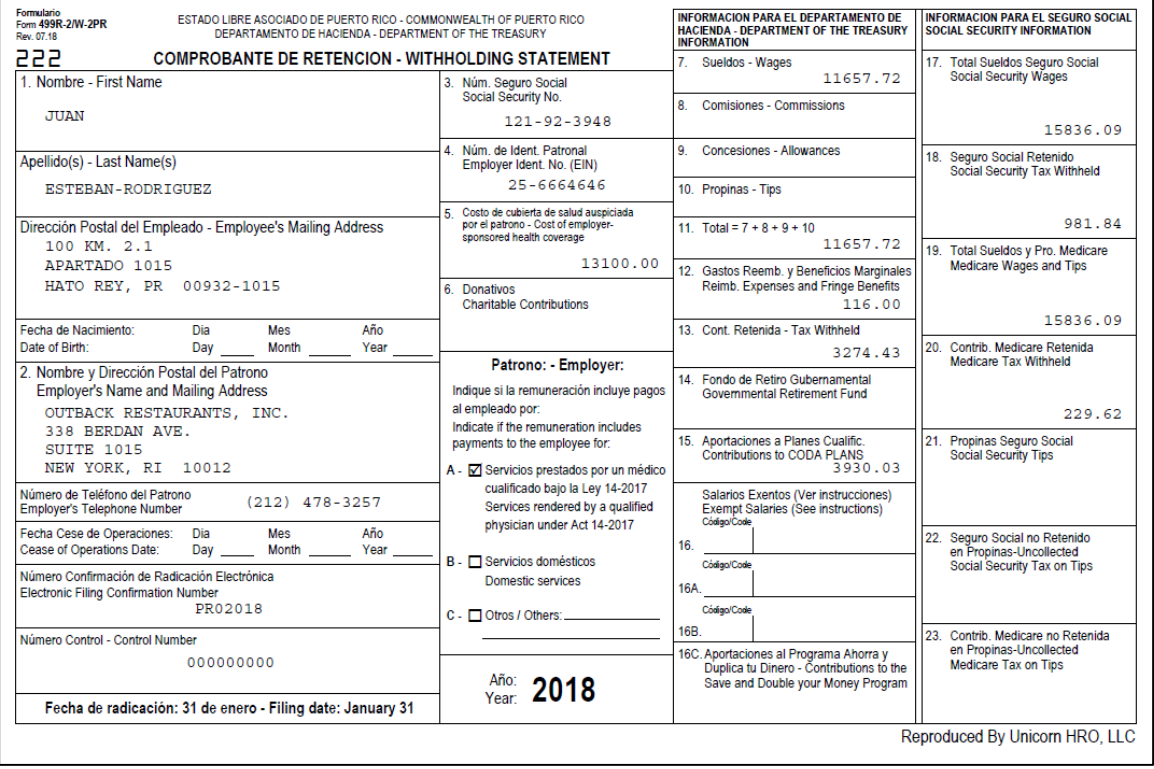

# <span id="page-16-0"></span>**Updated iCON Tools Functions**

This section describes updated functions in iCON Tools

## <span id="page-16-1"></span>**Employee Payroll**

In iCON Tools, the two fields regarding 83(i) Qualified Equity Grants and Deferrals have been added, as they were for Manager Services Misc. Payroll (see description above).

## <span id="page-16-2"></span>**Payroll Common Object Dictionary – Pay Codes**

In iCON Tools, the fields for the 2018 Puerto Rico form 499/W-2 have been added: Physician Service, Domestic Service, and Other Services. Also, two new codes, H and I, will appear in the list box for the field Puerto Rico W-2 Exempt Code, as described above.

## <span id="page-16-3"></span>**State Employee Tax Rate Override**

In iCON Tools, the system has been updated so that this function now accepts overrides not only for New Jersey State Unemployment, but for Washington Family Leave Insurance and Washington Medical Leave Insurance, as in Manager Services as described above.

#### <span id="page-16-4"></span>**SUI and W-2 Manager – Employer Withholding Reconciliation Return – West Virginia**

In iCON Tools, the fields required on the West Virginia W-2 file for Quarterly Tax Due for each quarter during the year have been added to this function, as in Manager services as described above.

#### <span id="page-16-5"></span>**W-2 Data Generation, W-2 Data Generation for Administrators, W-2 Diskette Creation**

The same changes as described above, in Manager Services, for West Virginia, Missouri, and Puerto Rico W-2 files, have been made in iCON Tools.